# Medal of Honor: Reborn Unofficial MoH:AA 1.12 Patch

# **New Admin Commands**

#### **Notes:**

- *1. You can use these commands when server authorized you as an admin*
- *2. Field that contains "#" means that it requires number*
- *3. Field that contains "<word>" means that it requires only one, single word*
- *4. Field that contains "<ip-mask>" allows to use IP in format like this: xxx.xxx.xxx.xxx*
- *5. Maximum count of banned IPs/Names/Words is 2000. Don't exceed this value.*

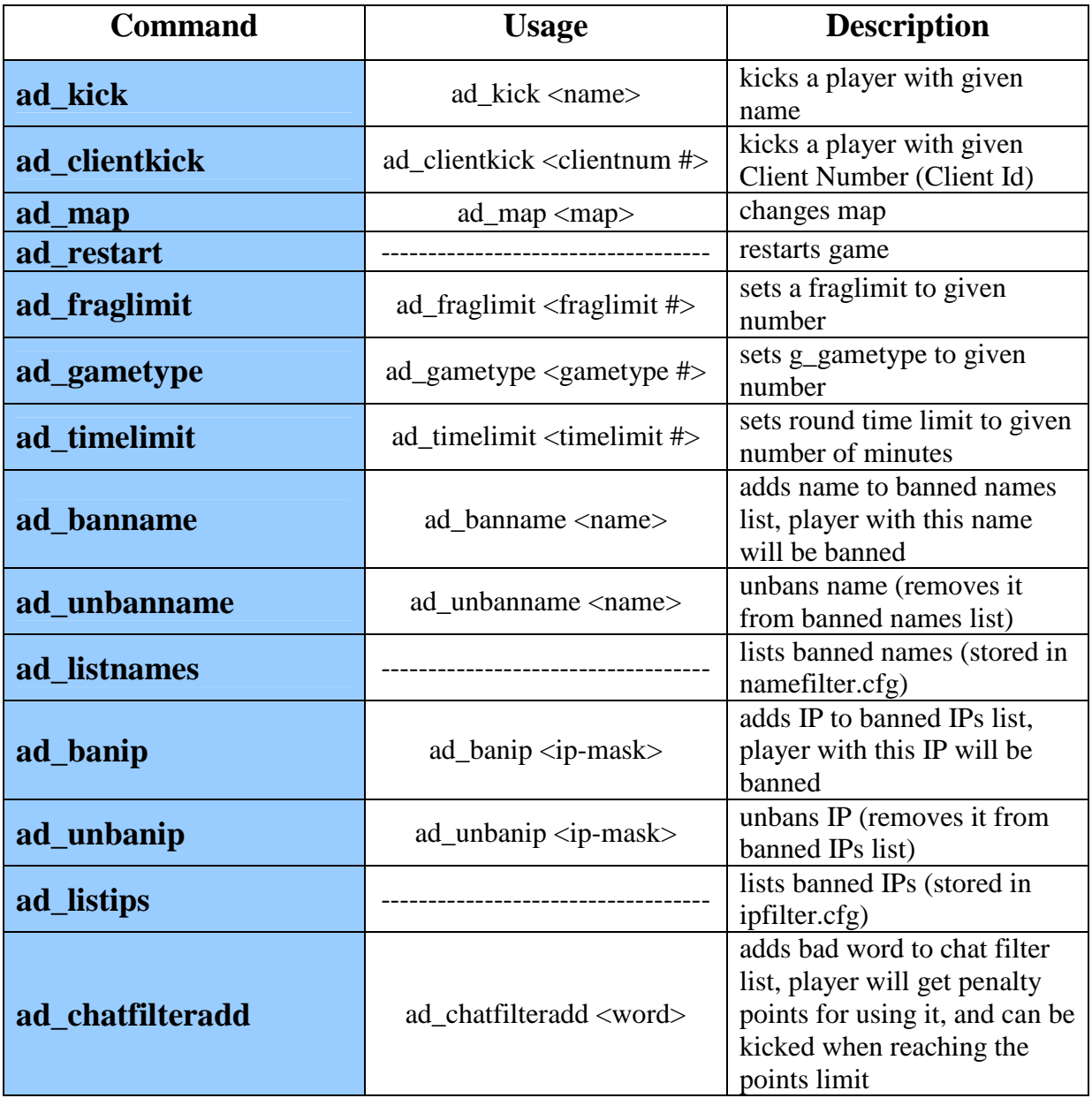

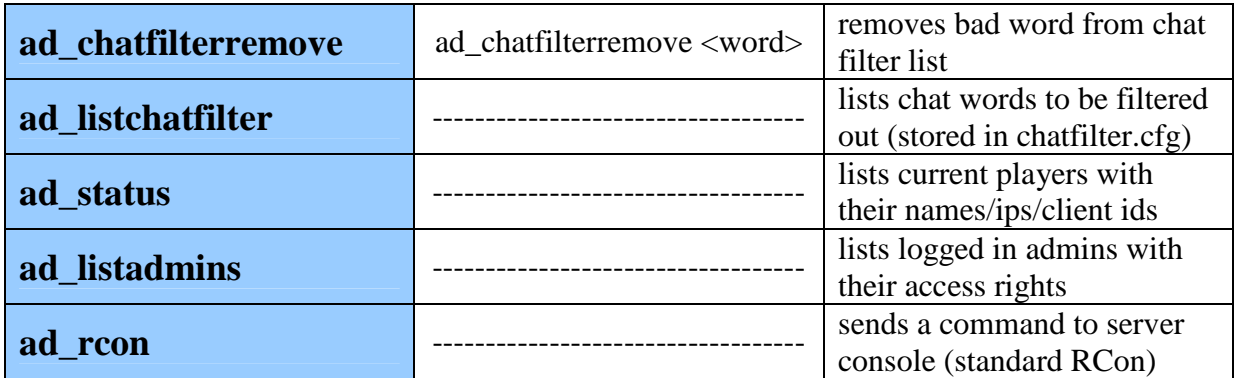

# **Admin System – Giving admin rights**

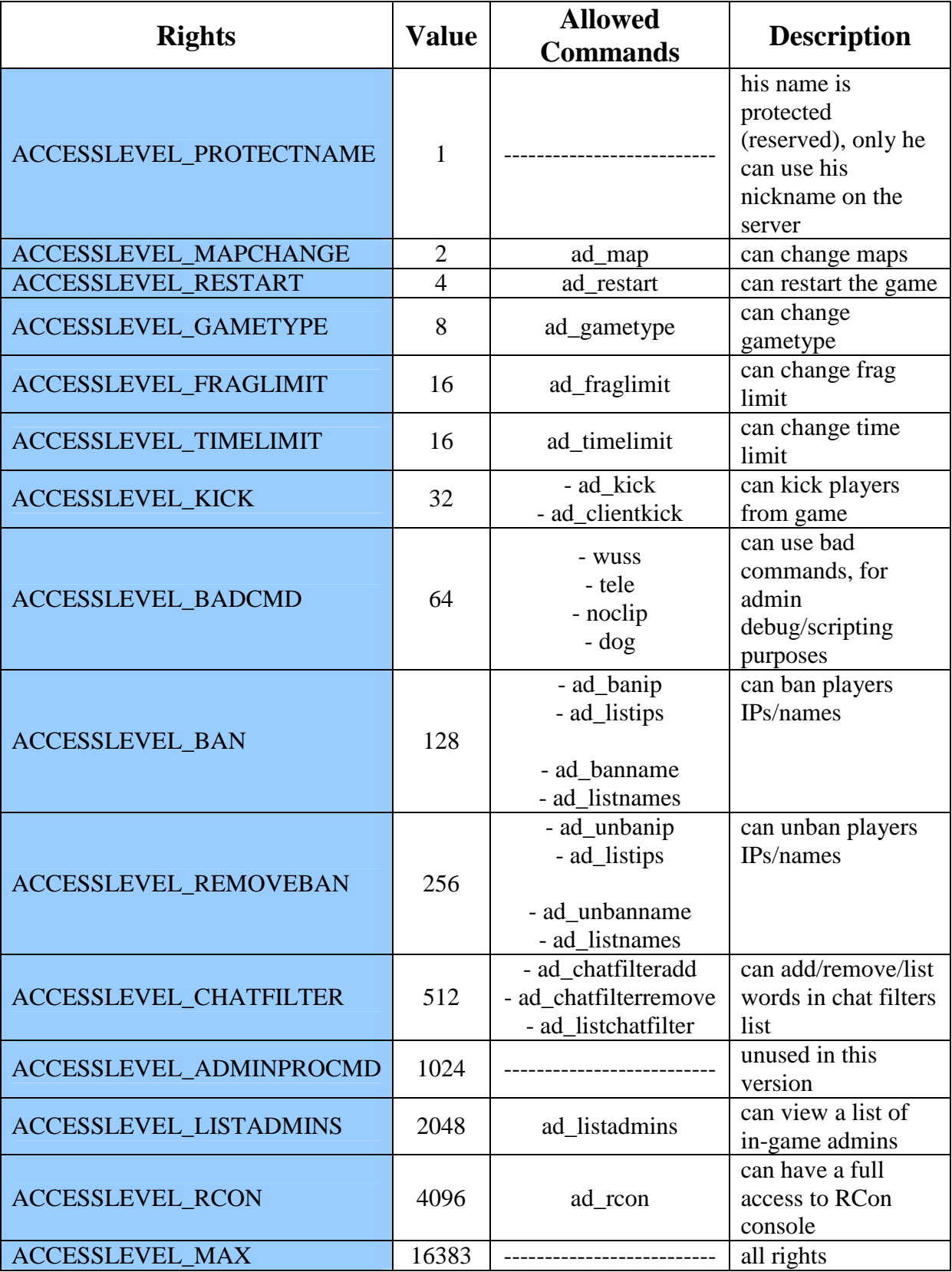

#### **Instructions:**

To add a new admin for your server follow these steps:

#### **Windows:**

- 1. Go to <your mohaa directory>\main
- 2. Open file admins.ini
- 3. Add new line looking like this: name=<admin nickname> password=<admin password> rights=<admin rights>

#### **Linux:**

- 1. Go to <your mohaa directory>
- 2. Open file admins.ini
- 3. Add new line looking like this: name=<admin nickname> password=<admin password> rights=<admin rights>

#### **Examples:**

name=pro\_player\_password=mysecret\_rights=640 name=superadmin password=bornin1945 rights=49 name=[TaG] This is name with spaces password=111one rights=16383

#### **Notes:**

#### **1.**  *Rights can be added!*

 $ACCESSLEVEL$  MAPCHANGE(2) + ACCESSLEVEL RESTART(4) = 6

 $ACCESSLEVEL$  PROTECTNAME(1) + ACCESSLEVEL MAPCHANGE(2) +  $ACCESSLEVEL$  RESTART(4) = 7

#### **In above examples we used:**

ACCESSLEVEL\_CHATFILTER(512) + ACCESSLEVEL\_BAN(128) = 640 **and**  ACCESSLEVEL\_KICK(32) + ACCESSLEVEL\_TIMELIMIT or FRAGLIMIT (16) +  $ACCESSLEVEL$  PROTECTNAME(1) = 49

#### **2.**

*Don't use TAB's to make spaces between name, password, rights. Instead use spaces. Our engine can handle TAB's but it's more secure to use spaces.* 

#### **How to log in as Admin:**

To log in as admin, player has to type this in his game console before joining the server: setu admin\_auth "his\_password"

or add this line to his config file located in main\configs.

# **New Game CVars**

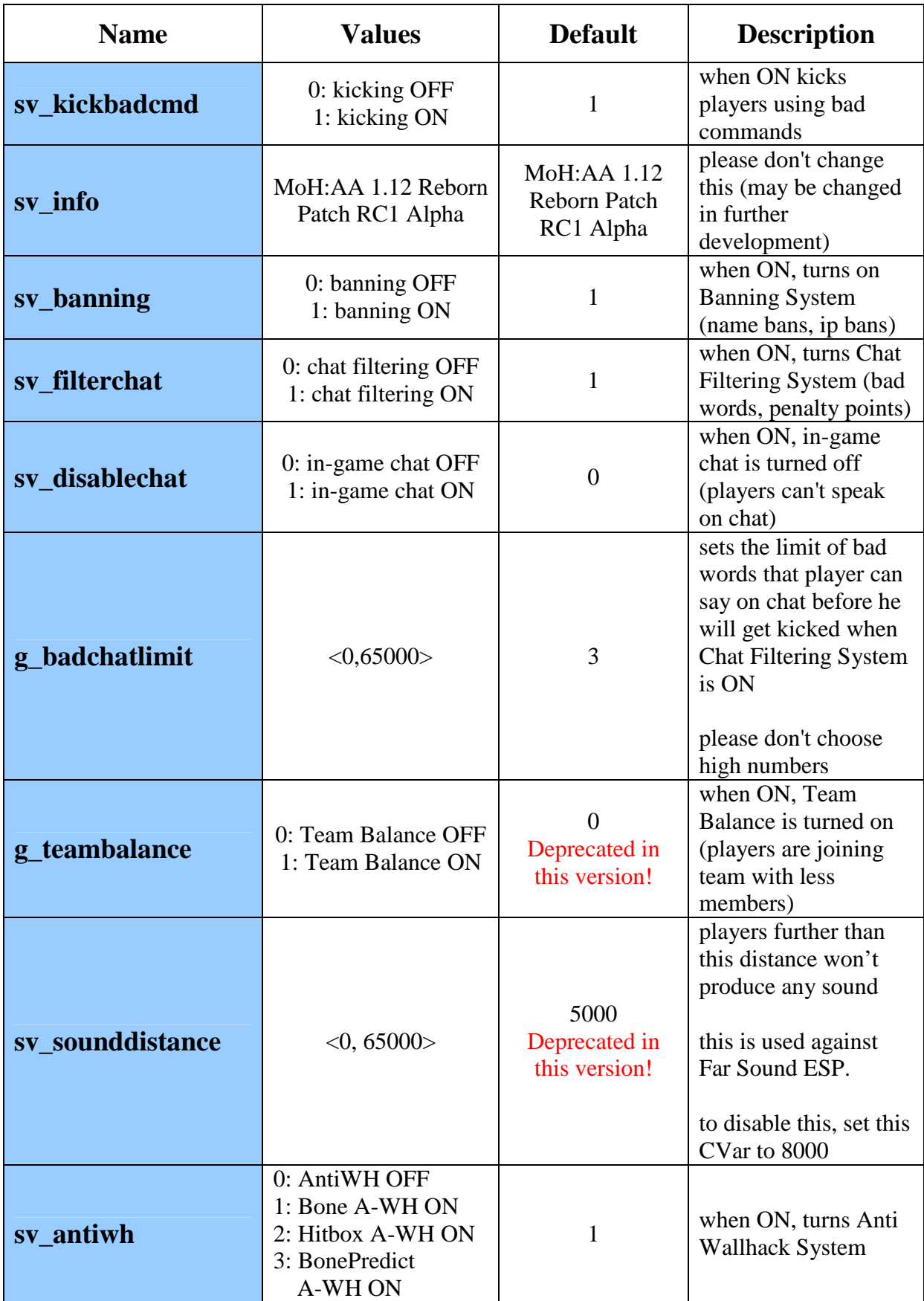

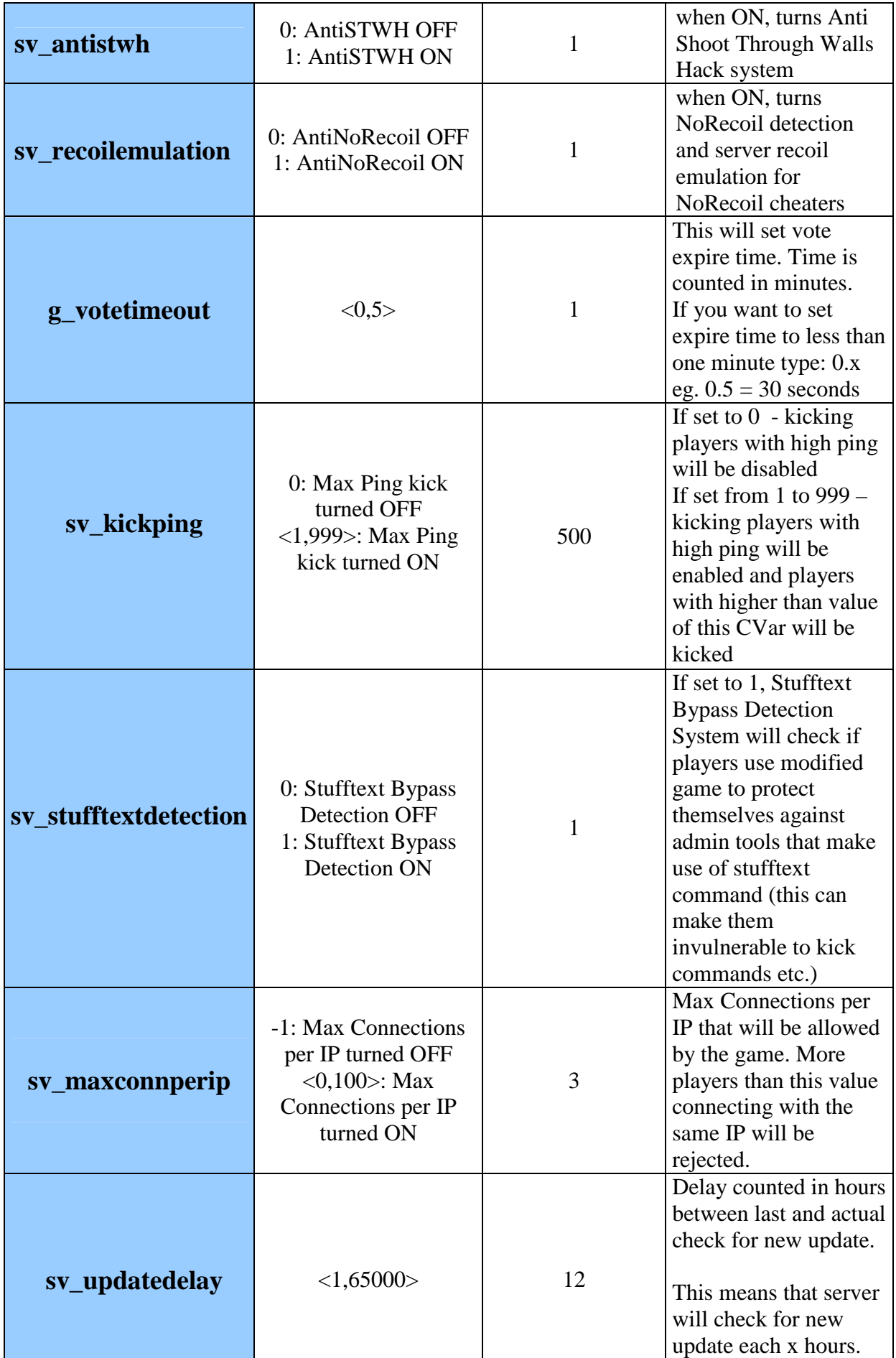

# **New Client Commands**

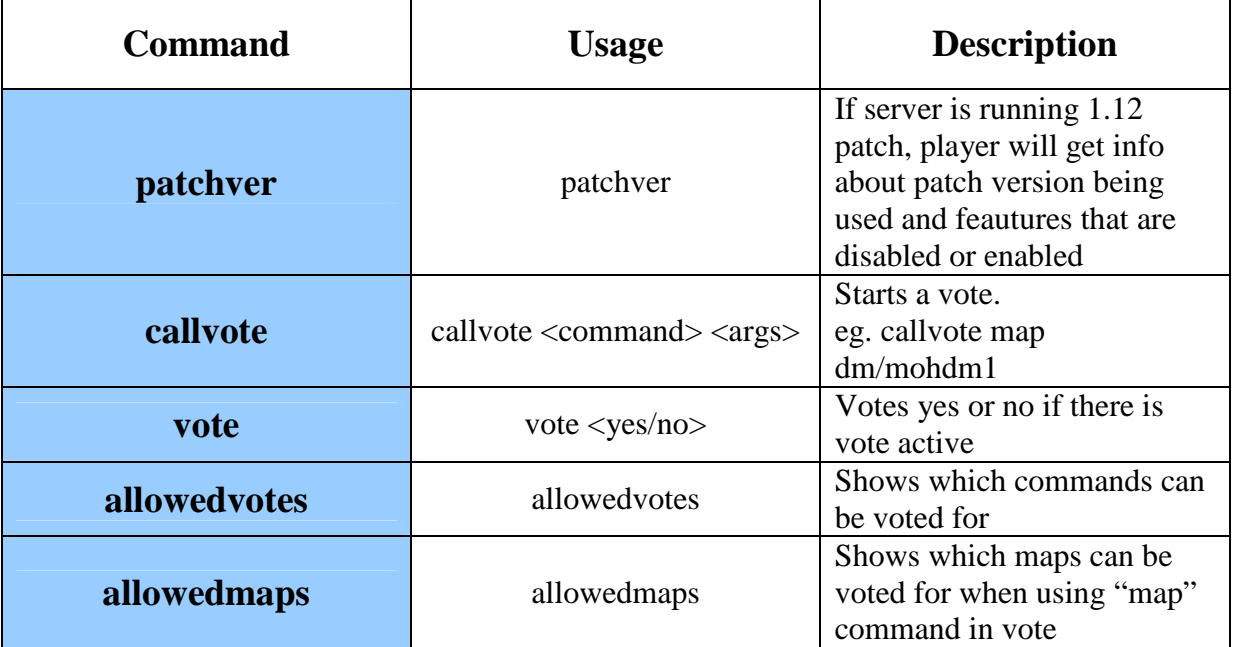

## **New Voting System**

New patch version has brand new voting system included. This system overrides old one and brings more security and functionality.

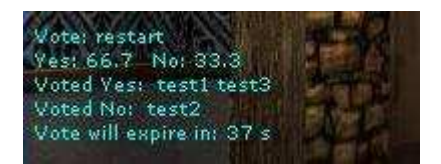

New voting system will keep track of players who voted yes or no, and will show them on every player's screen. It also shows percentage of players who voted yes or no. There is also information telling players in how many seconds vote will expire.

Player can start a vote using command **callvote** (see New Client Commands section for new client commands). He will be counted as if he voted yes. His name will be added to **Voted**  Yes: section. Message about vote will show up. From now, other players can decide if they want to vote yes or no using command **vote**.

- Vote caller cannot vote, if he started a vote call (he will automatically vote yes).
- Other players cannot vote twice.
- When vote caller will disconnect vote will be cancelled
- When player who took part in a poll will disconnect his vote will be cancelled. After reconnecting he will be able to vote again.
- New vote cannot be called until previous one will expire.

Expiration time can be set up by g\_votetimeout CVar (see New Game CVars section for more information).

Server admins can specify which commands can be used in voting system.

They have to type each command in new line, in file called: **allowedvotes.cfg** which is included in new patch versions.

They can also choose what maps can be used in voting system by players that want to change map using map command. To allow specific maps, they have to add each map name (with path to it, eg. dm/mohdm2 and **NOT** mohdm2) in new line, in file called: **allowedmaps.cfg** which is included in new patch versions.

# **Launcher/Auto-Update System**

Release Candidate 1 Alpha version comes with new feature. It's MoH:AA Server Launcher with Auto-Update system included.

It allows to run MoH:AA server with additional command line, and auto-check for any new versions or updates of server-side patch.

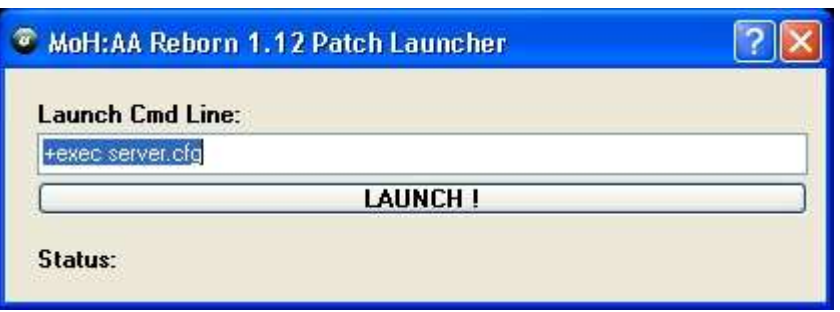

When you click on LAUNCH! button, LaunchCmd will be saved to launcher.cfg file. Each time when you run Launcher, it will read from this file, and place saved LaunchCmd to Launch Cmd Line.

Reborn Patch will check each x hours for new version. Amount of hours is specified in CVar: sv\_updatedelay. It will save time and date of last check and update to update\_reborn.txt.

During update, old files are moved to .../update/old\_backup/ folder so incase of corrupted update, you can restore your old files.

You mustn't delete files like:

#### **Windows**

- slauncher.exe
- launcher.cfg
- patch\_ver.dll
- update\_reborn.txt

#### **Linux**

- slauncher
- launcher.cfg
- natch ver.so
- update\_reborn.txt

**You can delete update\_reborn.txt only when your server has problems with auto-update system.** 

Auto-Update System comes also with version checker application. You can choose patch\_ver file (.dll or .so – accordingly to your server OS and your PC OS) and check if your patch is up to date.

It will also provide you with some information that is specific to current patch version.

It's designed for Windows and Linux (GTK) os'es.

### **Notes**

We are aware that this documentation doesn't cover every aspect of MoH: Reborn Patch and may be difficult to understand for inexperienced users.

That's why if you have any questions, feel free to ask on our site/forums:

http://www.x-null.net/